## **TISCHTENNIS TURNIER-MANAGER 5.0**

## **TMSCORE – BEDIENUNGSANLEITUNG**

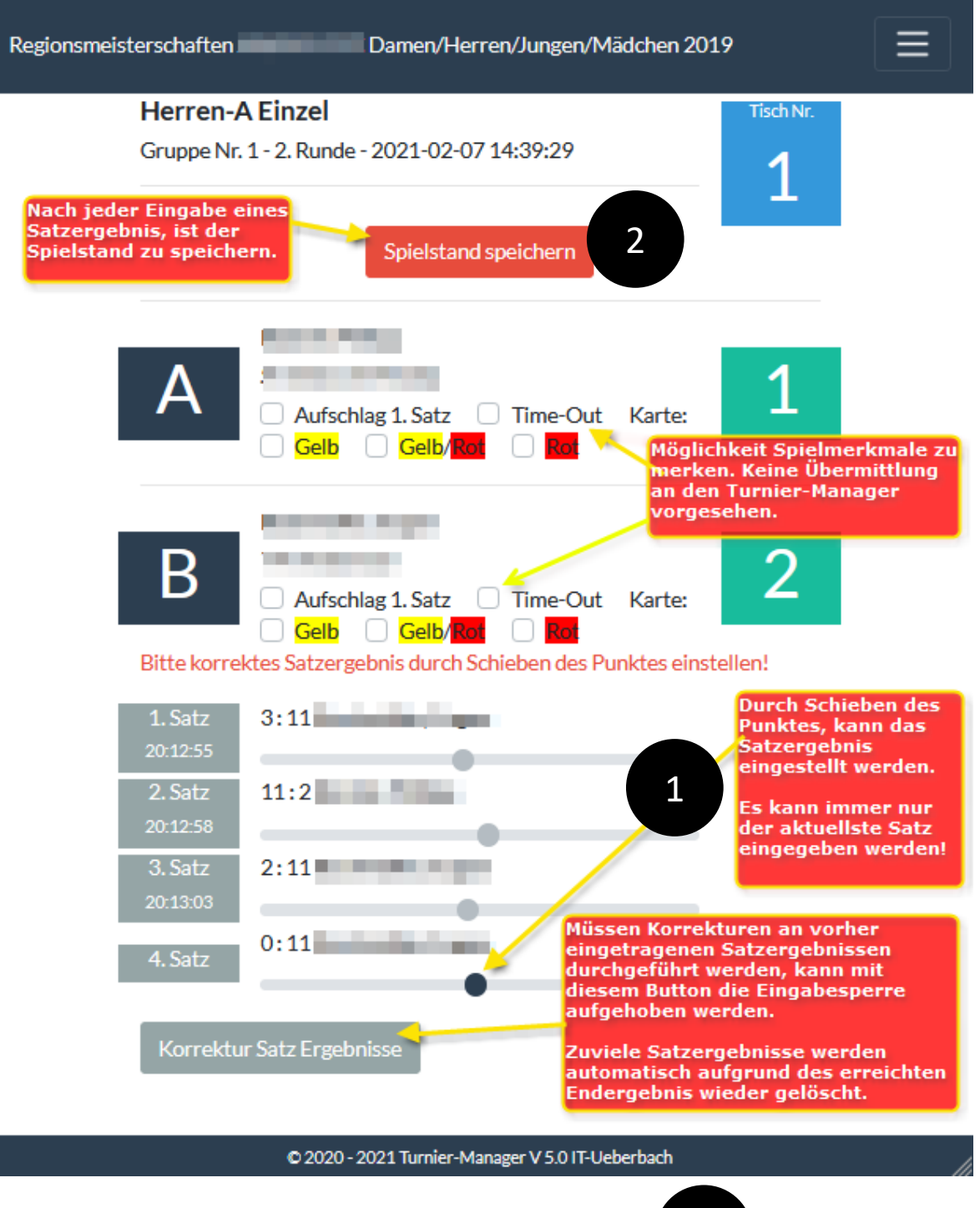

Nach jedem Satz ist das Ergebnis unter Punkt entsprechend einzustellen.

2

1

Unter Punkt 2 ist dann der Spielstand abzuspeichern.

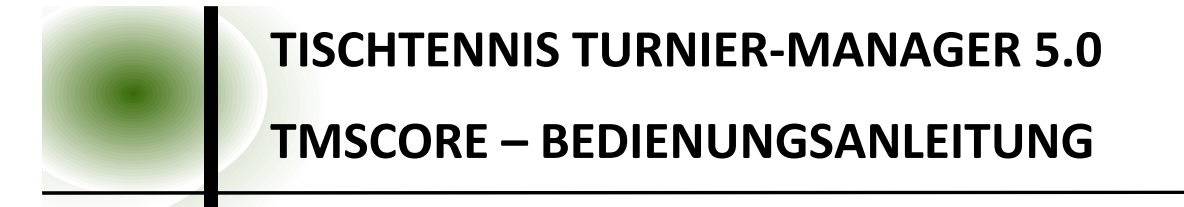

Ist der letzte Satz eingegeben und abgespeichert, erscheint folgender Dialog. Sofern das Endergebnis korrekt ist, kann dieses über den

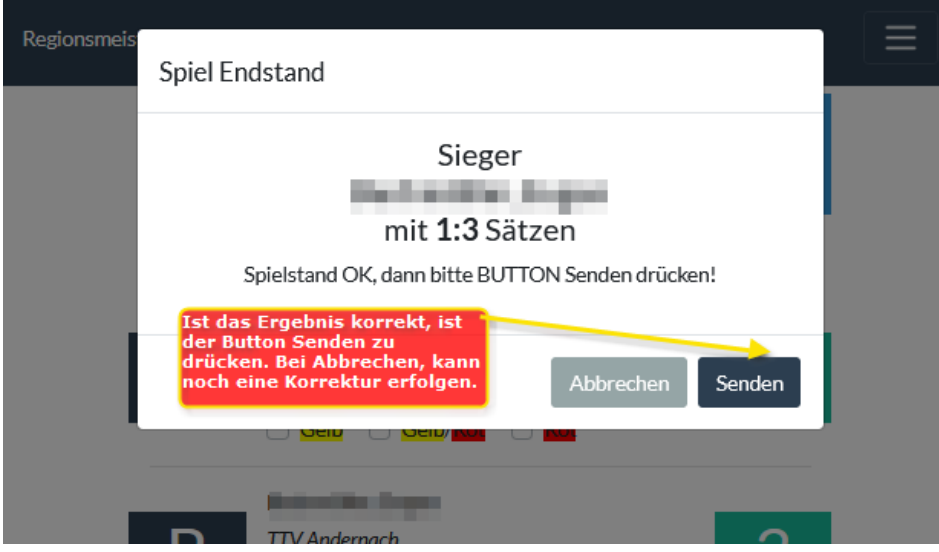

**Button Senden** bestätigt werden. Danach ist das Tablet entsprechend der Anweisungen der Turnierleitung zu verwenden.

Bei nicht klarer Bedienung oder Problemen, wenden Sie sich bitte an die Turnierleitung!